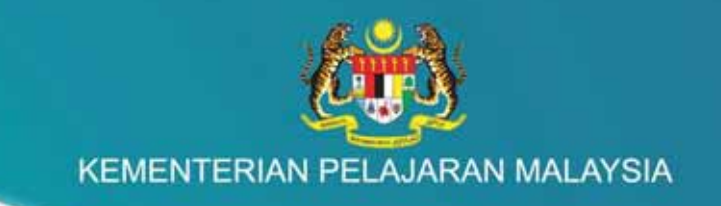

## Kurikulum Standard Sekolah Rendah

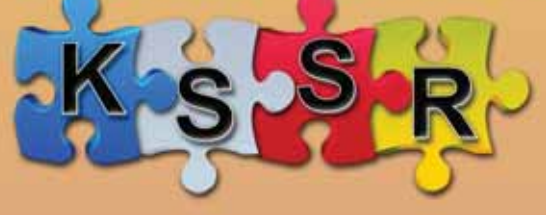

### **MODUL PENGAJARAN**

**TEKNOLOGI MAKLUMAT DAN KOMUNIKASI** (Sekolah Jenis Kebangsaan Cina)

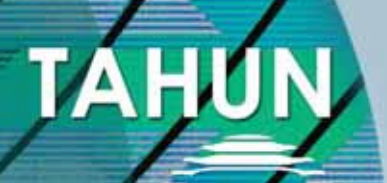

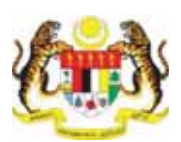

**KEMENTERIAN PELAJARAN MALAYSIA** 

Kurikulum Standard Sekolah Rendah

## **MODUL PENGAJARAN**

# **TEKNOLOGI MAKLUMAT DAN KOMUNIKASI (SJKC)**

### **TAHUN 3**

Terbitan

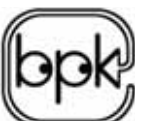

Bahagian Pembangunan Kurikulum

#### **2011**

Cetakan Pertama 2011 © Kementerian Pelajaran Malaysia

Hak Cipta Terpelihara. Tidak dibenarkan mengeluar ulang mana-mana bahagian artikel, ilustrasi dan isi kandungan buku ini dalam apa juga bentuk dan dengan cara apa jua sama ada secara elektronik, fotokopi, mekanik, rakaman atau cara lain sebelum mendapat kebenaran bertulis daripada Pengarah, Bahagian Pembangunan Kurikulum, Kementerian Pelajaran Malaysia, Aras 4-8, Blok E9, Parcel E, Kompleks Pentadbiran Kerajaan Persekutuan, 62604 Putrajaya.

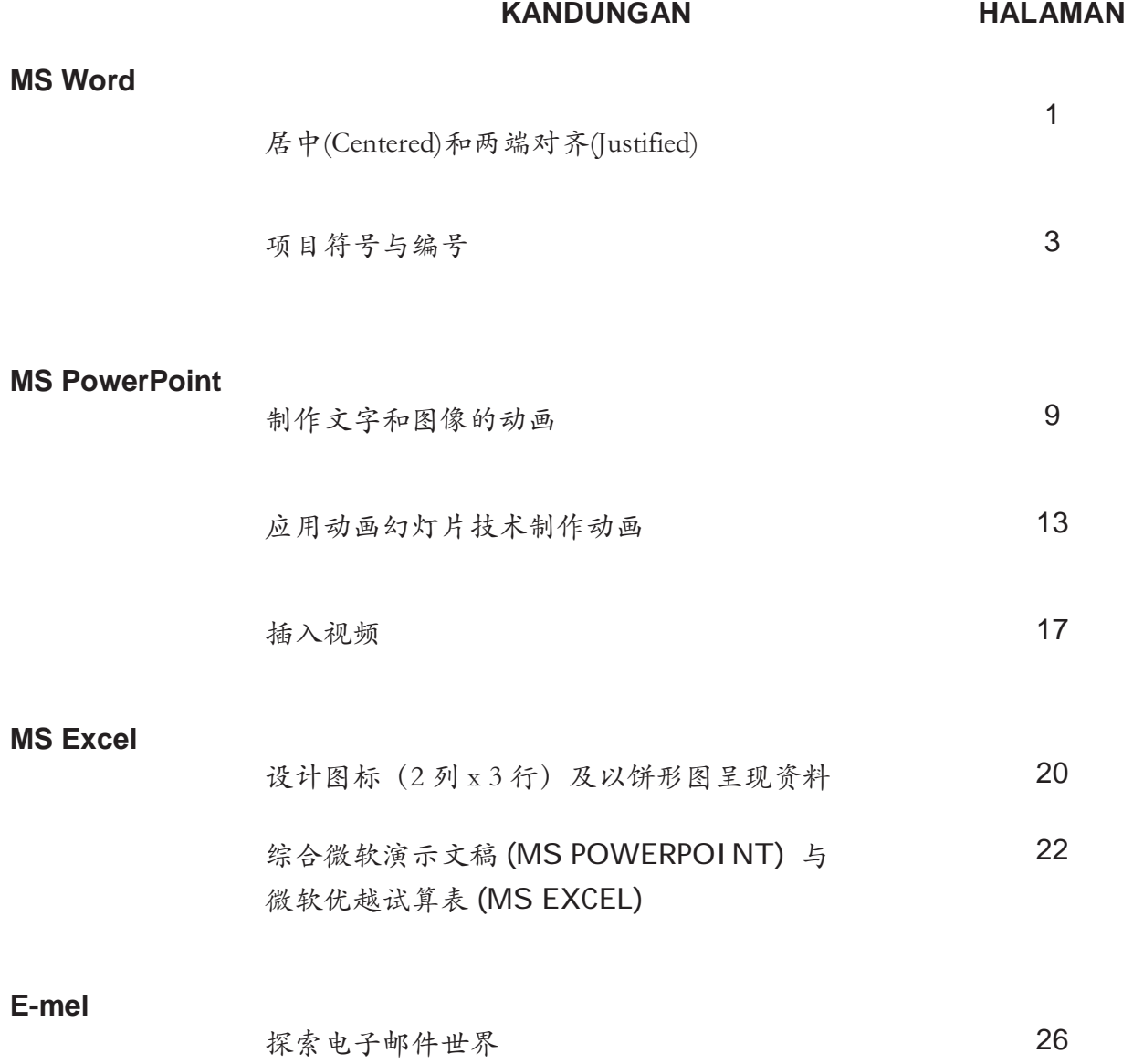

# 微软文字处理软件 (Microsoft Word)

居中(Centered)和两端对齐(Justified)

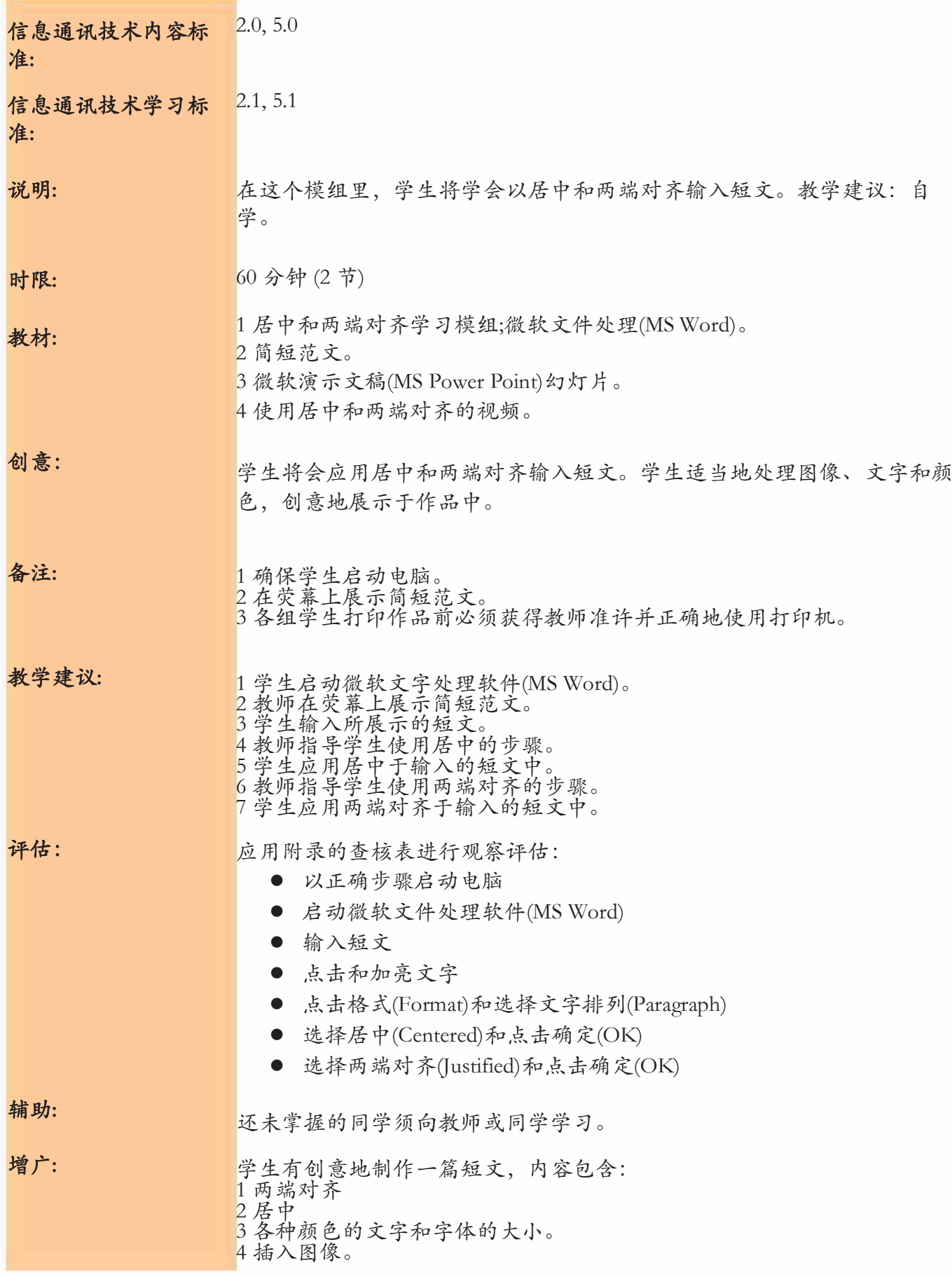

### 微软文字处理软件 (Microsoft Word)

### 项目符号与编号

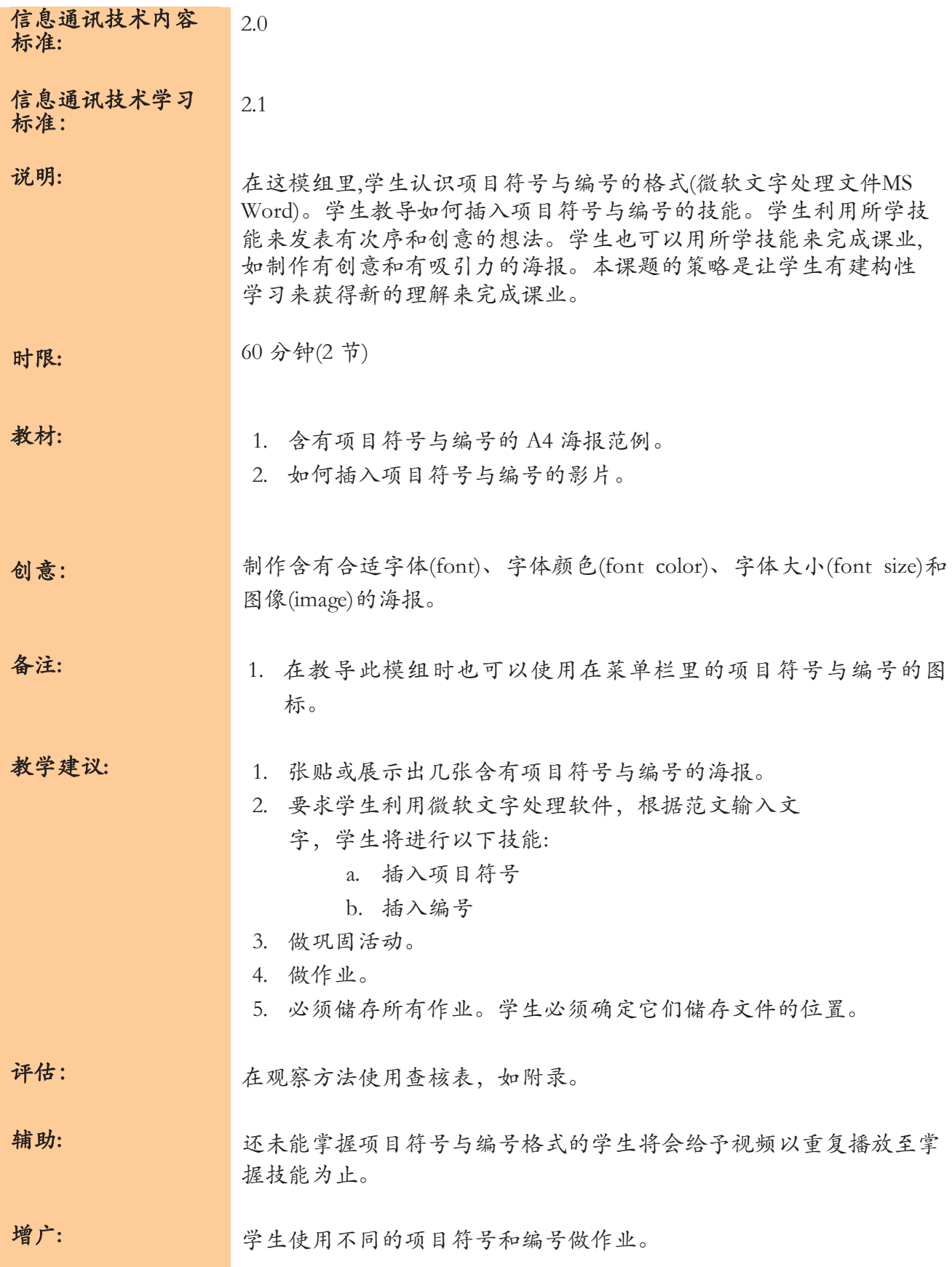

### 文字例子

#### PERATURAN MAKMAL KOMPUTER

Anda perlu:

Jaga kebersihan makmal Jangan makan dalam makmal. Tutup elektrik apabila keluar dari makmal.

#### 食谱海报例子

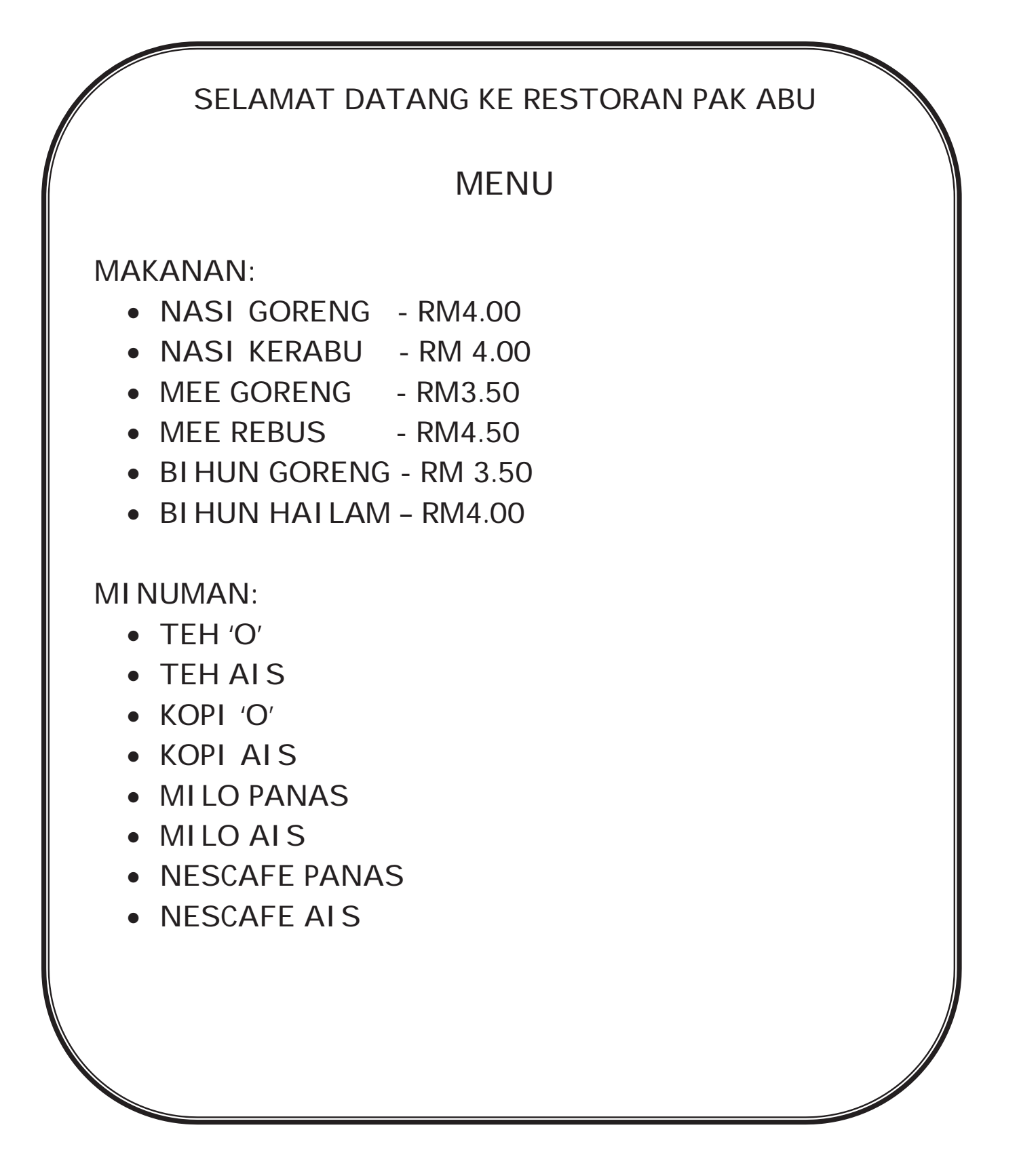

#### 使用 Window Media Player 播放的视频例子

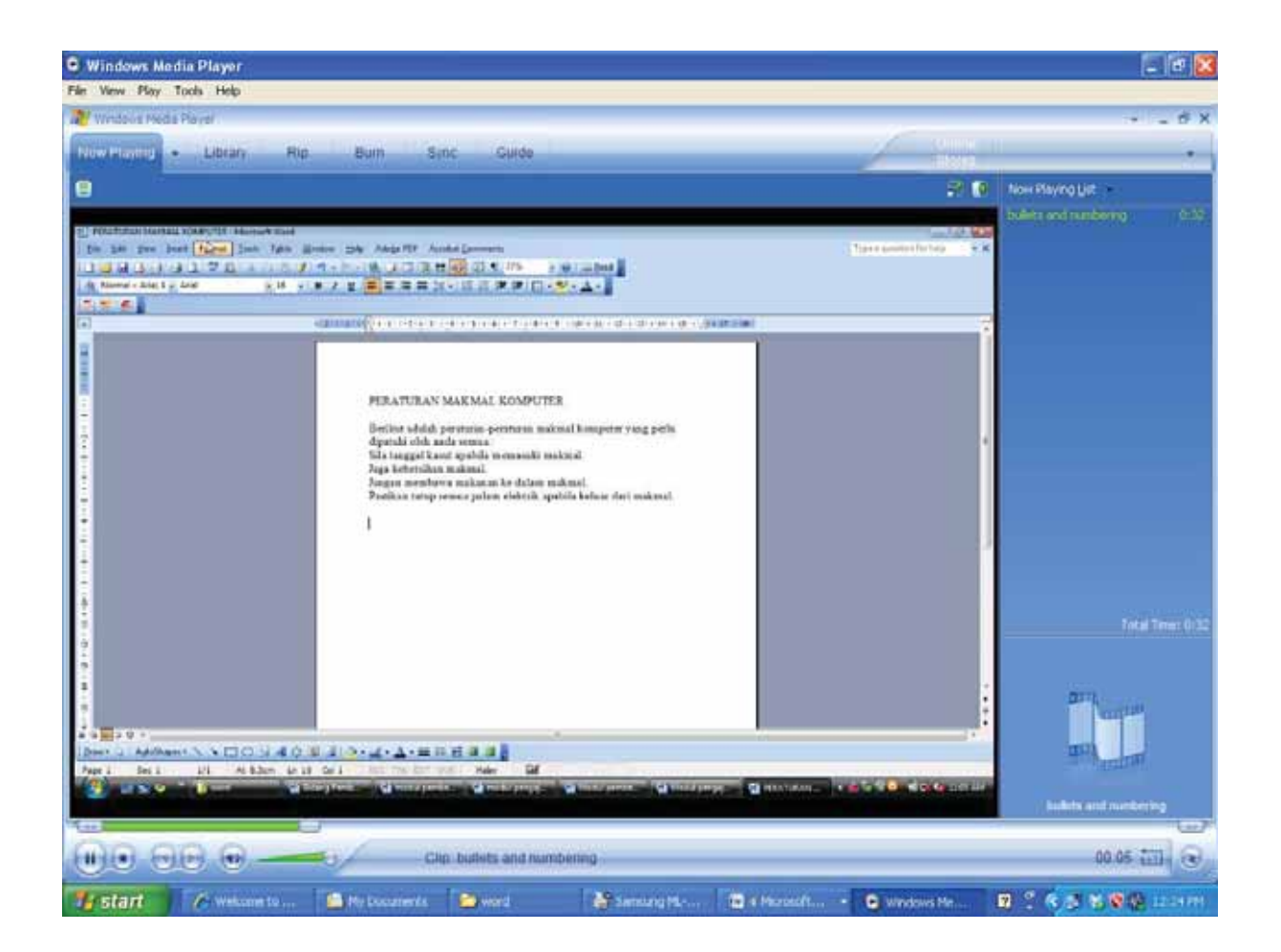

#### 查核表例子

#### 项目符号格式

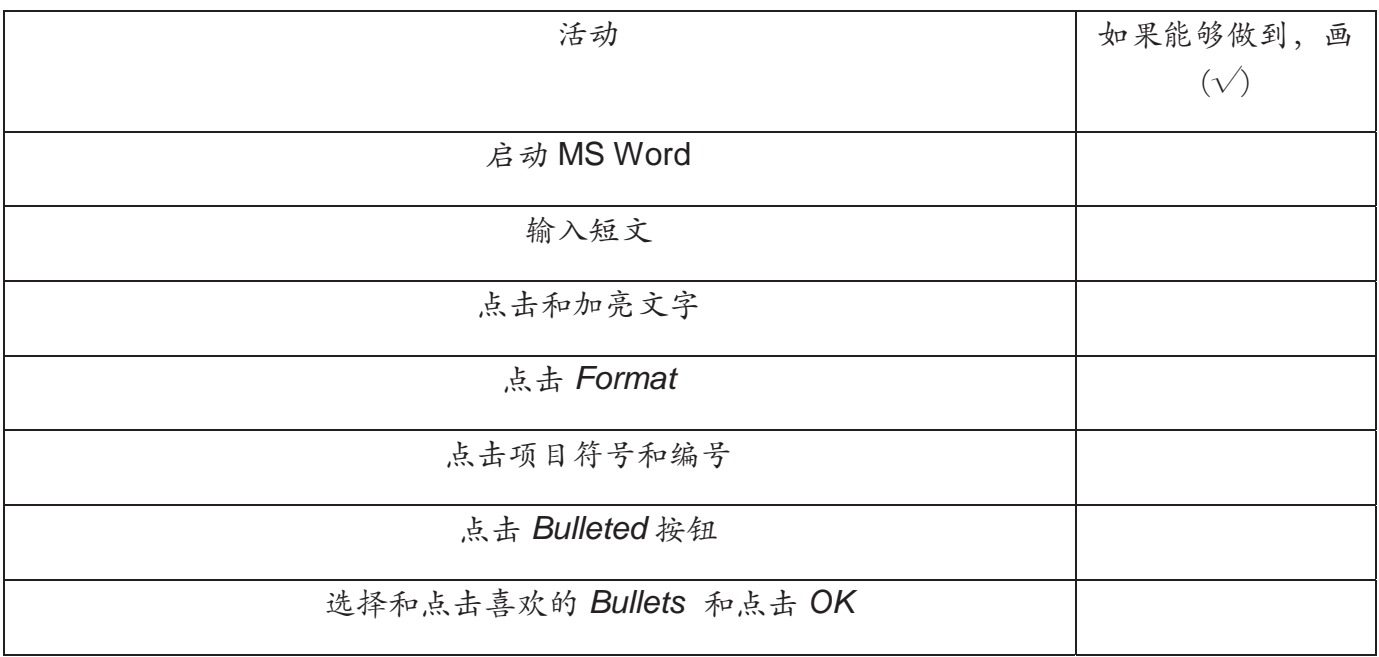

#### 编号格式

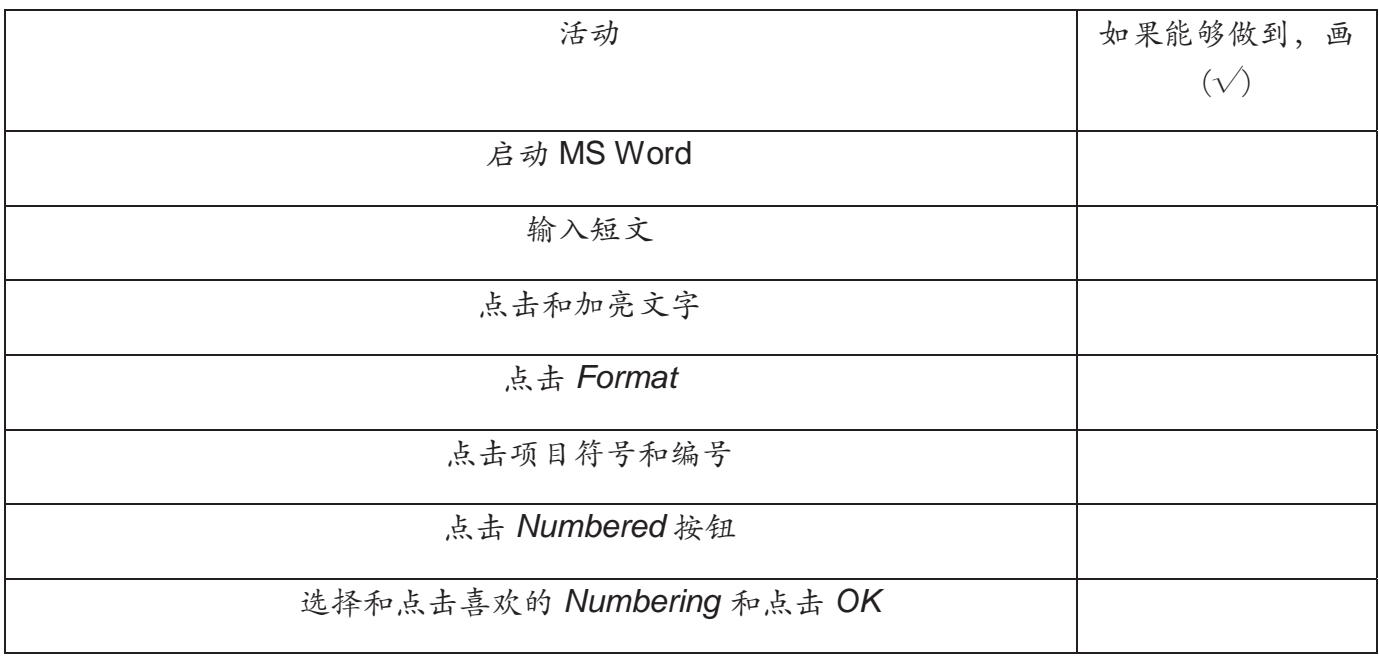

## 微软演示文稿 (MS POWERPOINT)

### 制作文字和图像的动画

### 三年级

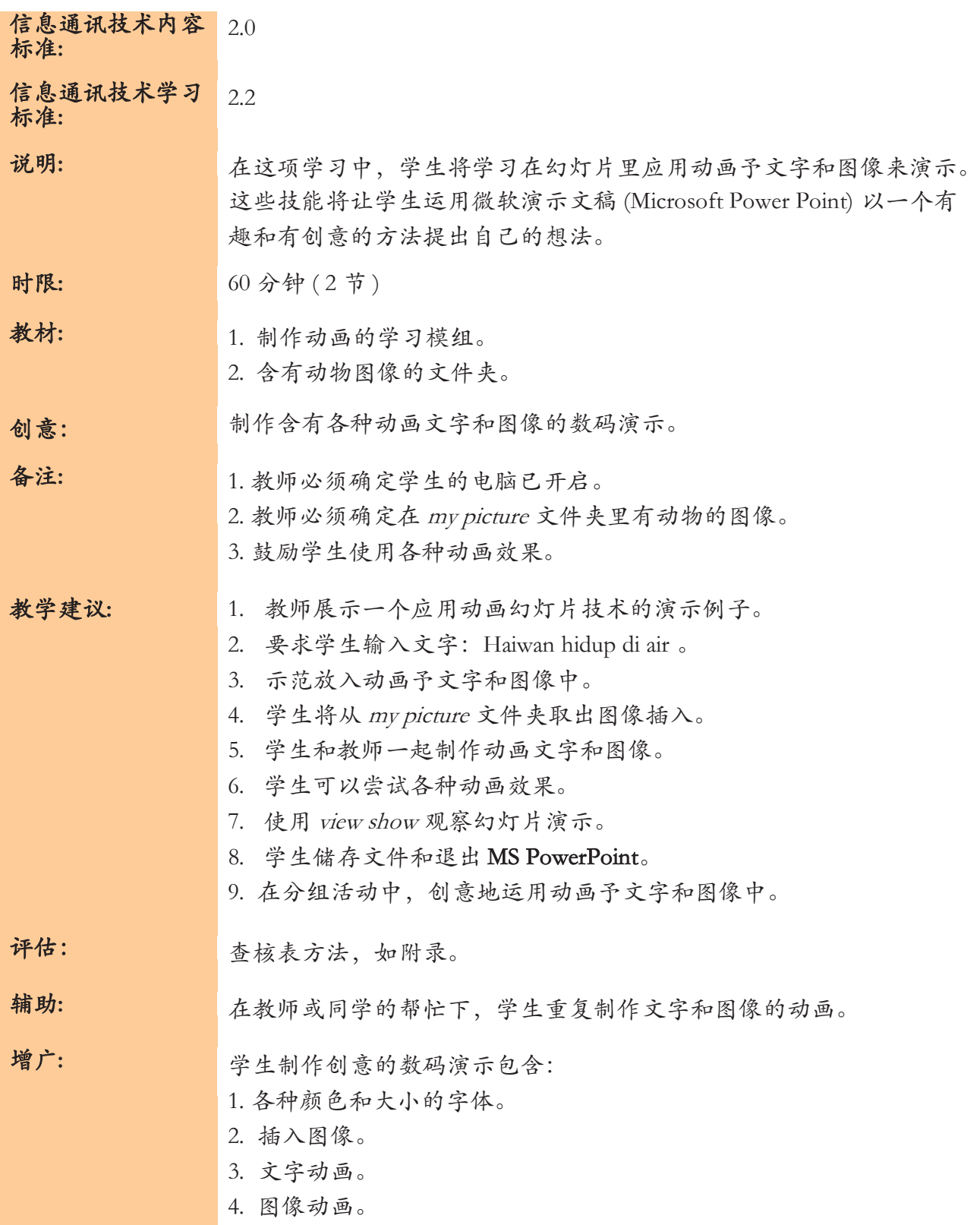

**DRAF1102011**  DRAF17102011

年级 :………………

㾶㘜 …………………………………………………………. 㛋 …………….. 

㦶㠻 ……………………

评估制作动画的查核表 评估制作动画的查核表

在有关的格子里画(/)。 在有关的格子里画(/)。

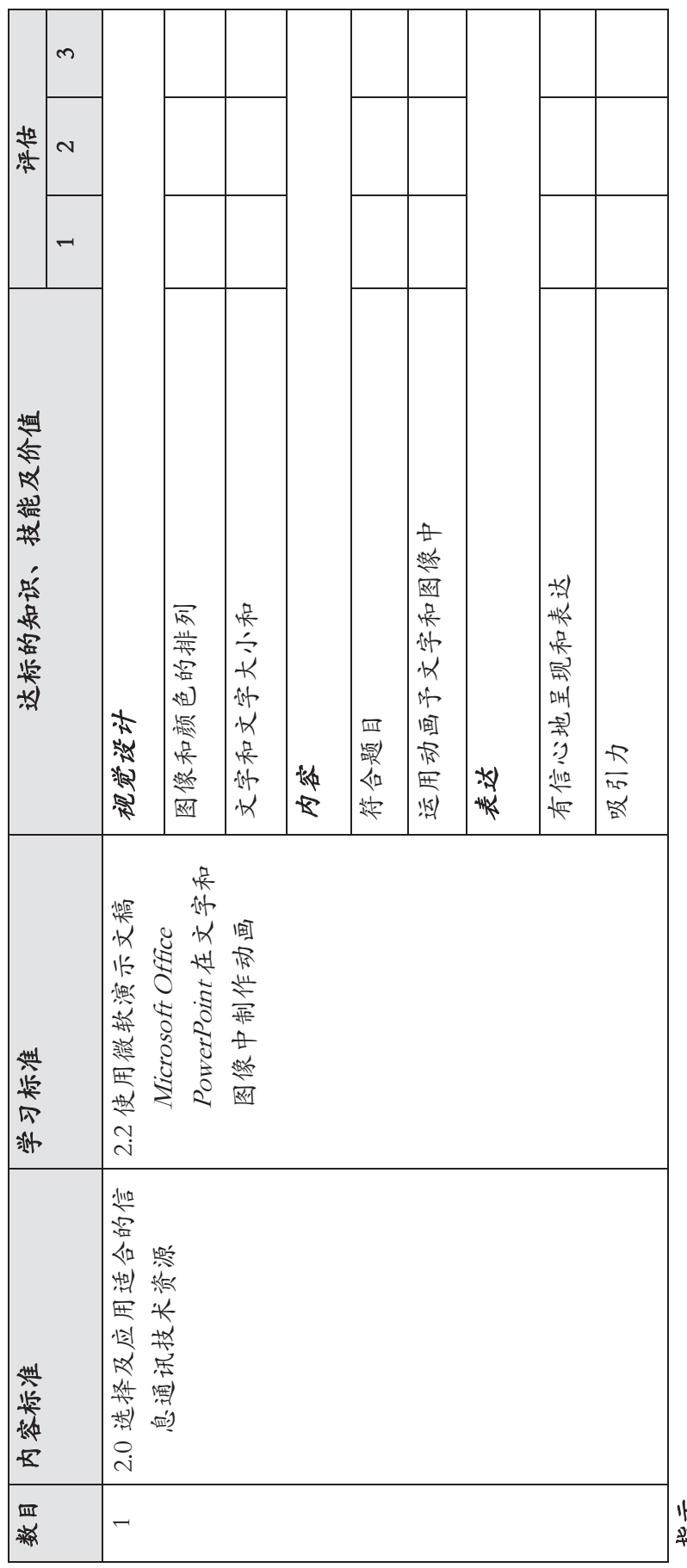

 $3 - \tfrac{4}{3}$ 1 - 中等 2 - 好 3 - 优越

 $2 - *k*$ 

指斥<br>1 - 中等

11

附录 学生活动业

题目: 制作动画

㾶㘜…………………………………………………..

班级…………………

用号码依序排列制作动画的

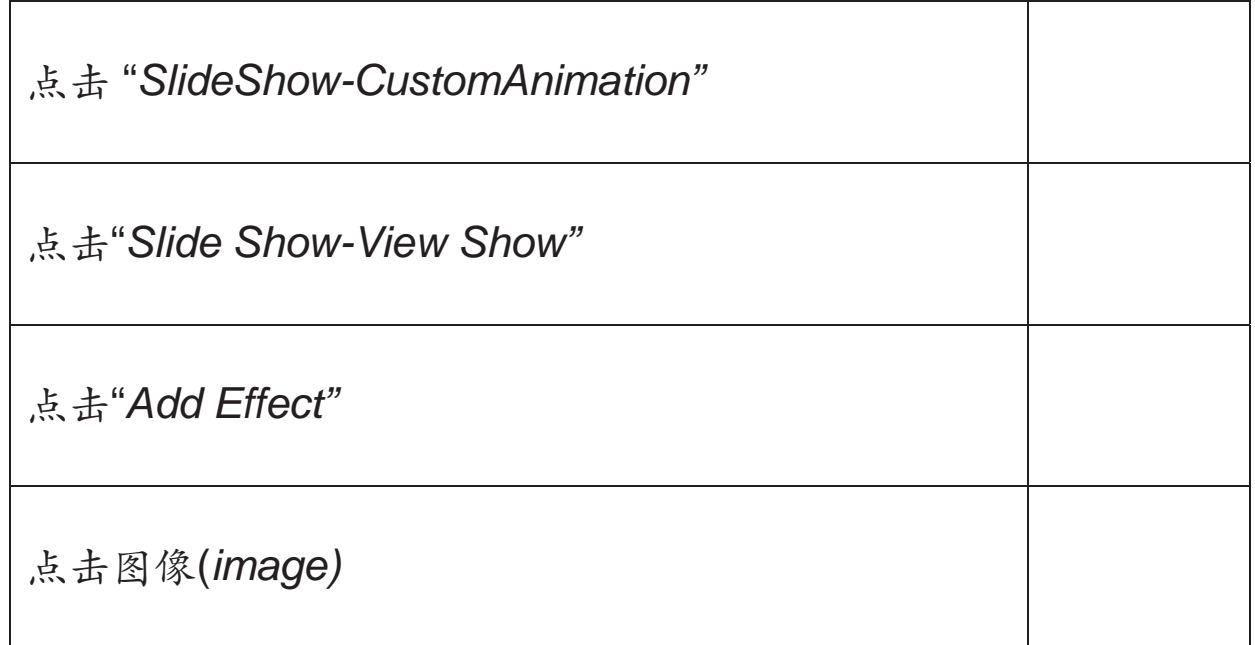

# 微软演示文稿 (MS POWERPOINT)

应用动画幻灯片技术制作动画

- 信息通讯技术内 2.0, 7.0
- 容标准 :
- 信息通讯技术学 习标准 2.3, 7.1
- 教学概念 : 通过这项学习、学生将学习运用动画幻灯片技术插入简单的物体。此项技 能将使学生有创意并自由性地应用微软演示文稿(MS PowerPoint) 来传达他们的构思。
- 时限 : 60分钟(2节)
- 教材 : 1.应用动画幻灯片制作动画学习模组。 2.有关物体移动的幻灯片。
- 创意 : 1.制作链接按钮。
- 备注 : 1. 教学前, 确保电脑已启动。 2. 教师确定微软演示文稿的'drawing'菜单已开启。 3.学生尝试各种动画。 4.根据查核表进行评估。
- 教学建议 : 1.教师展示一个应用动画幻灯片技术的幻灯片例子。 2.学生根据学习模组绘画简单的物体,拷贝并黏贴物体于幻灯片。 3.示范应用动画幻灯片技术制作动画。 4. 教师与学生共同制作动画幻灯片。 5.学生有创意地应用动画幻灯片技术尝试各种简单的物体及移动方法。 6. 观赏放映模式 (view show) 所呈现的幻灯片。 7. 学生储存文件后退出微软演示文稿。
- 评估 : 查核表
- 辅导 : 学生重复应用动画幻灯片技术制作动画幻灯片。
- 增广 : 学生制作有创意的电子演示,其中包含: 1.使用动画幻灯片技术制作动画。 2.动画含有各种颜色、形状和大小。

**DRAF1102011**  DRAF17102011

㾶㘜 ᷛ 㛋 姓名

㦶㠻 ᷛ 日期

评估应用动画幻灯片技术制作动画查核表 评估应用动画幻灯片技术制作动画查核表

在适当的空格内画(√)。 在适当的空格内画(V)。

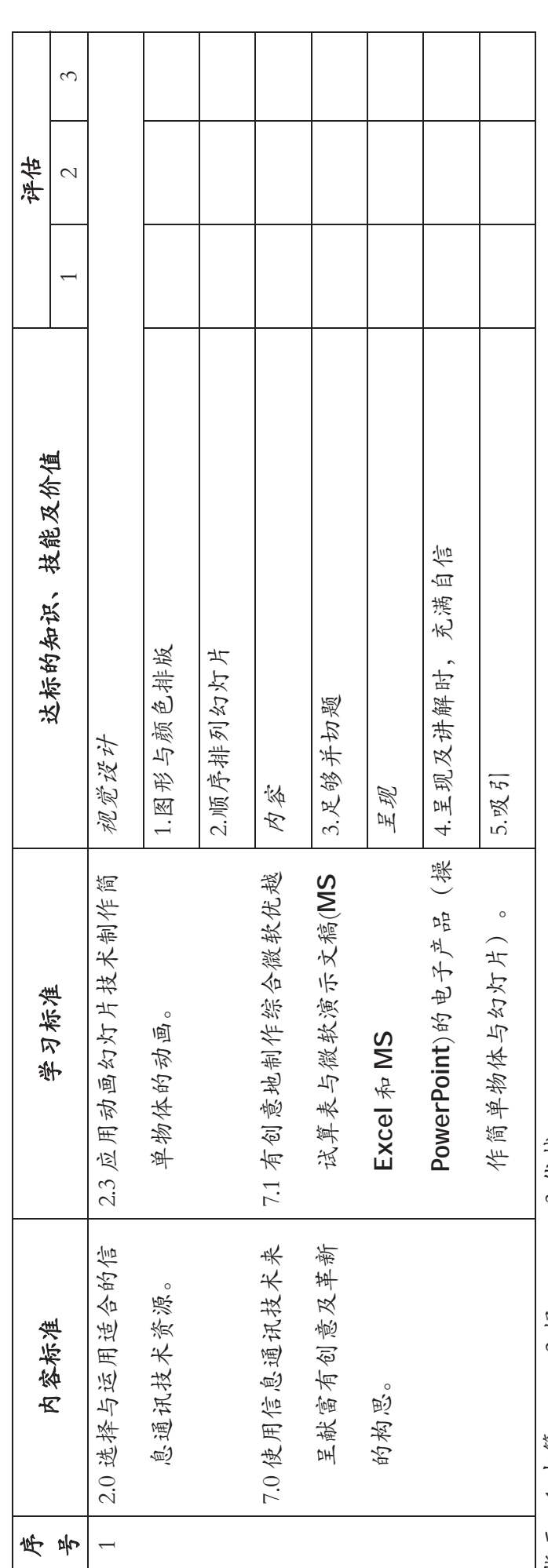

3-优越 指示: 1-中等 2-好 3-优越  $2 - 1/3$ 指示: 1-中等

学生活动计划

- 姓名 : ……………………………………
- 班级 : …………………

题目:磁性物体 -- 磁铁吸引铁制品。

指示:

1.应用动画幻灯片技术准备一个幻灯片演示。 2. 幻灯片演示必须包含以下事项:

- 活动计划须根据以上题目。
- 至少应用八张幻灯片。
- 图形的顺序排版。
- 应用美丽的颜色。

3.有创意地呈现幻灯片演示。

4.呈交日期: \_\_\_\_\_\_\_\_\_\_\_\_\_。

# 微软演示文稿 (MS POWERPOINT) 插入视频

### 三年级

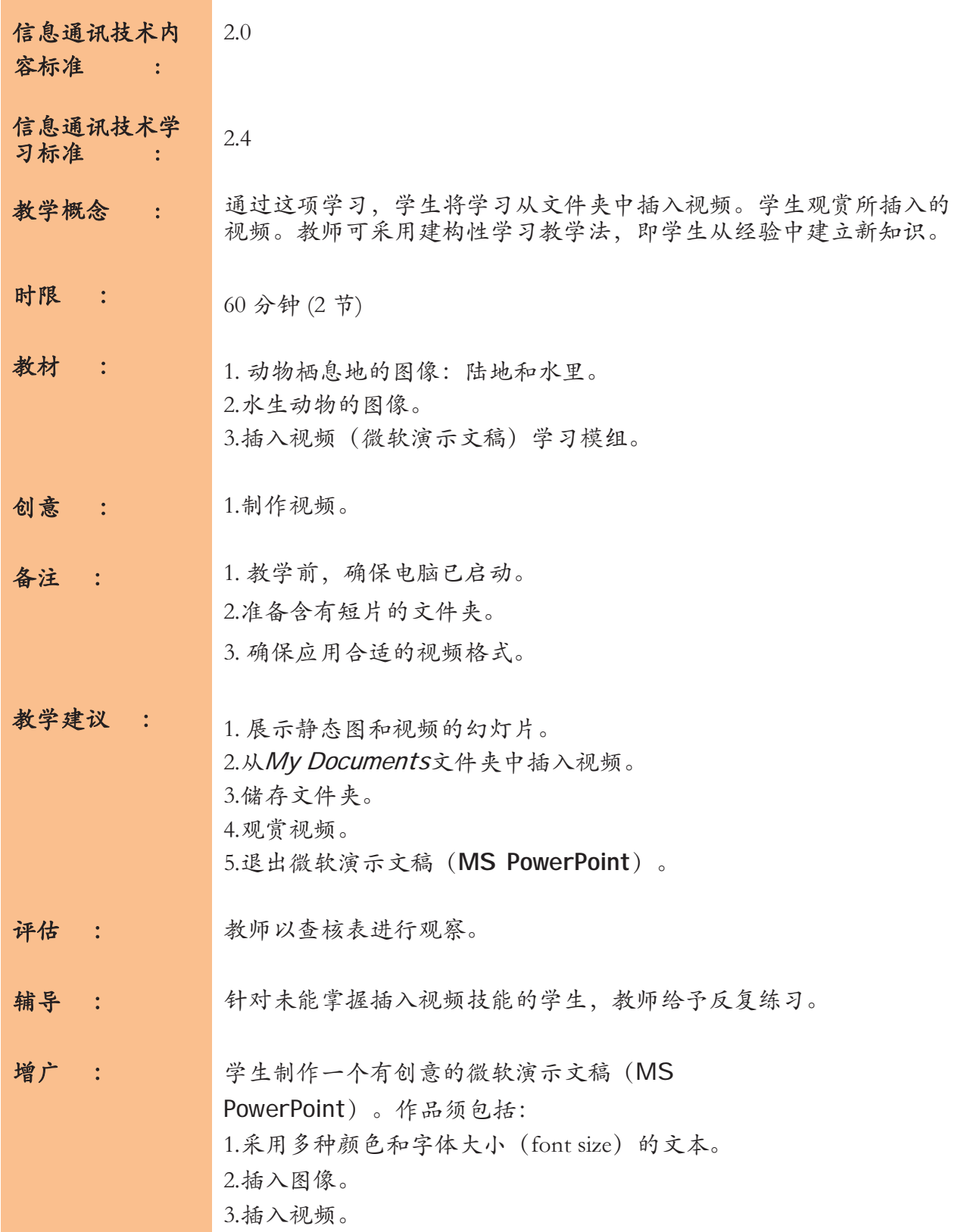

П

**DRAF1102011**  DRAF17102011

㾶㘜 ᷛ 㛋 姓名

㦶㠻 ᷛ

评估插入视频查核表 评估插入视频查核表

在适当的空格内画(√)。 在适当的空格内画(V)。

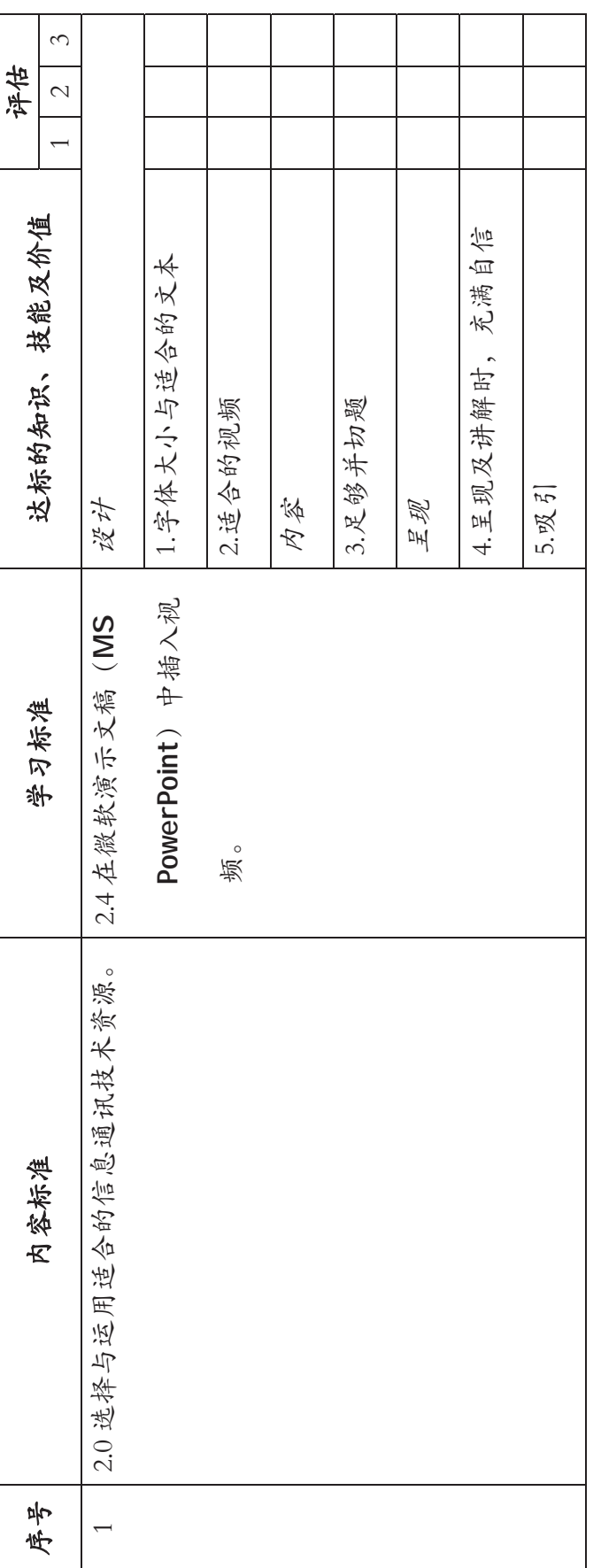

3-优越 1-中等 2-好 3-优越  $2 - 37$ 指示:<br>1-中等 19

### 信息通讯技术教学模组

# 微软优越试算表 (MS EXCEL)

# 设计图标 (2列x3行) 及以饼形图呈现资料

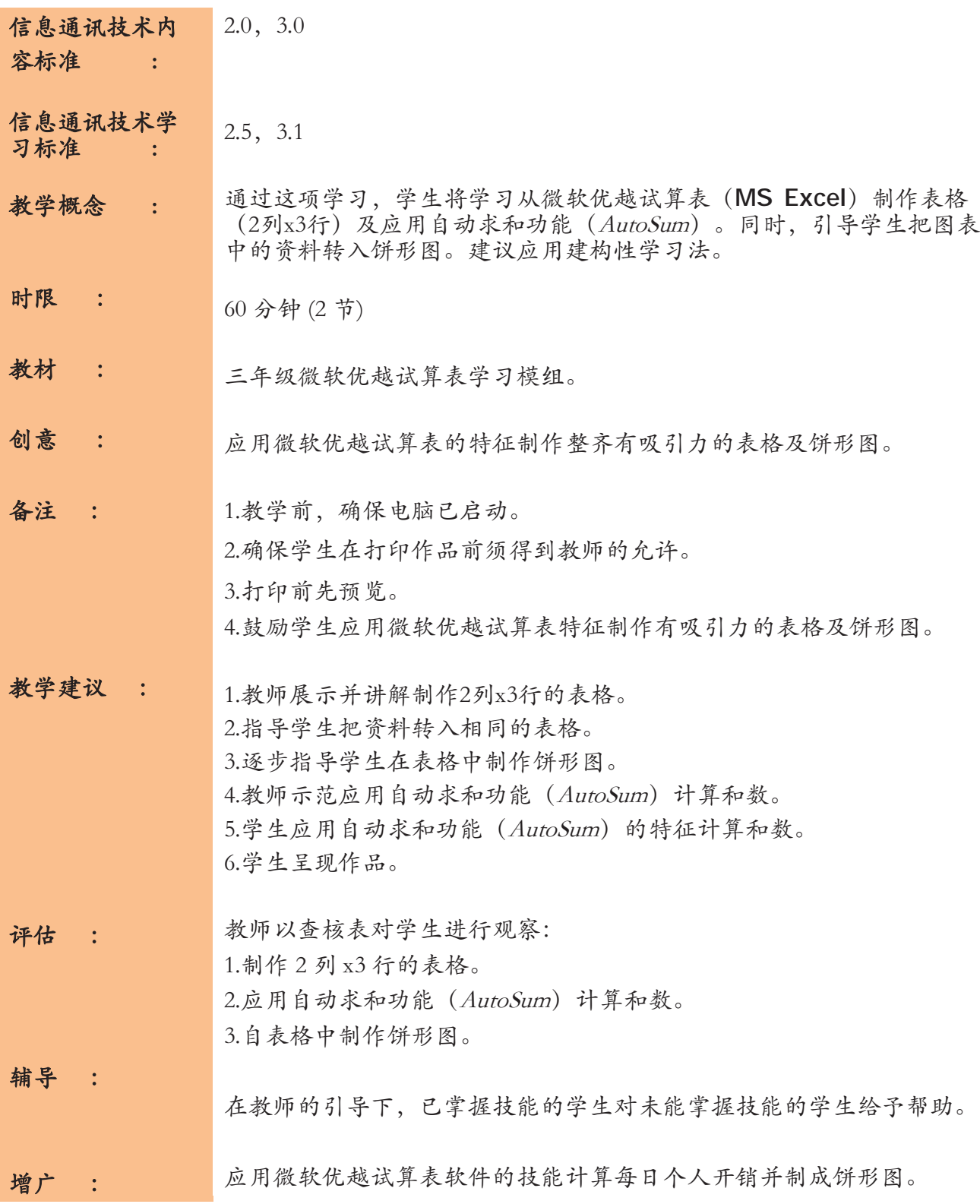

# 综合微软演示文稿 (MS POWERPOINT) 与 微软优越试算表 (MS EXCEL)

三年级

![](_page_28_Picture_157.jpeg)

![](_page_29_Picture_80.jpeg)

#### 查核表

#### 综合微软演示文稿与微软优越试算表

#### 3年级

#### 课题: 链接两个不同的文件

㾶㘜ᷛBBBBBBBBBBBBBBBBBBBBBBBBBBBBBB ⟁ᷛBBBBBBBBBBB

![](_page_30_Picture_111.jpeg)

### 教学模组

# 探索电子邮件世界  $(E-MAIL)$

三年级

![](_page_32_Picture_108.jpeg)

教学建议: 活动一: 1. 同学说出以下情况: 阿威要求你寄送植物的图像给他以制作组别剪贴簿。他必须在明天 呈交作业。你以什么方式来寄送那些图像? 2. 学生给予答案。 3.让学生了解电子邮件并讲解电子邮件可以让我们随时快速地发 送信息(二年级已曾学过)。同时也介绍(Attachment)功能。 学生明白如何利用该功能把图像、档案及演示通过附件来发送与 朋友分享。如果不能成功, 老师可利用以下两个方法来进行: a. 自己录影片。 b. 从因特网(voutube)下载录影片。 活动二: 1. 学生获取朋友电子邮件地址及与朋友分享资料。 2. 学生登入电子邮件户口及教导如何把资料、图像从我的相簿(Mv Picture)通过附件方式寄送给朋友。 3. 学生会发送邮件。 4. 学生会登入户口并开启文件夹来阅读附件的内容。 5. 学生会储存已阅读的文件夹。 评估: 观察方式 1. 学生能说出如何把资料通过附件方法发送及打开收到的电邮 文件夹。。 辅助: 通过老师指导、协助学生重复练习以便学生能真正掌握附件及打开档 案的技能。 增广: 学生能重复以附件方法来把资料通过发送电邮方式寄送。

![](_page_35_Picture_0.jpeg)

KEMENTERIAN PELAJARAN MALAYSIA<br>BAHAGIAN PEMBANGUNAN KURIKULUM<br>ARAS 4-8, BLOK E9<br>KOMPLEKS KERAJAAN PARCEL E<br>PUSAT PENTADBIRAN KERAJAAN PERSEKUTUAN<br>62604 PUTRAJAYA<br>Tuk 03-8884 2000 Fax: 03-8888 9917<br>Tuk 03-8884 2000 Fax: 03-